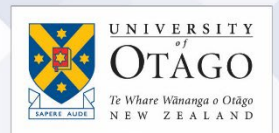

## How to connect to the eduroam Wi-Fi service at another location using iOS

These instructions will help University of Otago staff and students connect to the eduroam wireless (Wi-Fi) service at participating locations. The default eduroam WLAN settings for your iPhone, iPad, or iPod Touch are:

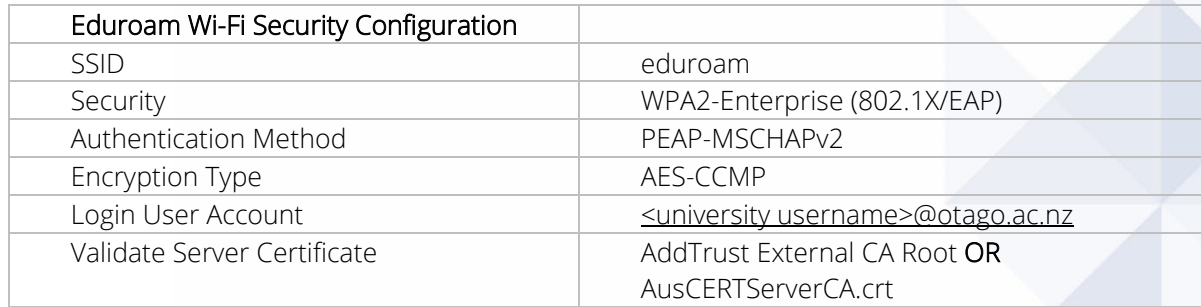

The Trusted Root CA certificate can be downloaded here if required:

<https://www.quovadisglobal.com/download-roots-crl/>

Select: QuoVadis Root CA2 SHA1 - RSA – 4096 Download as DER

QuoVadis Root CA2 SHA1 - RSA - 4096

Valid until: 24/Nov/2031 Serial: 05 09 CRL: http://crl.guovadisglobal.com/gyrca2.crl Download as DER - Download as PEM

This section provides step-by-step instructions to configure your eduroam WLAN settings.

1. Once you are at the eduroam-participating location, go to Settings > Wi-Fi and find the eduroam wireless network.

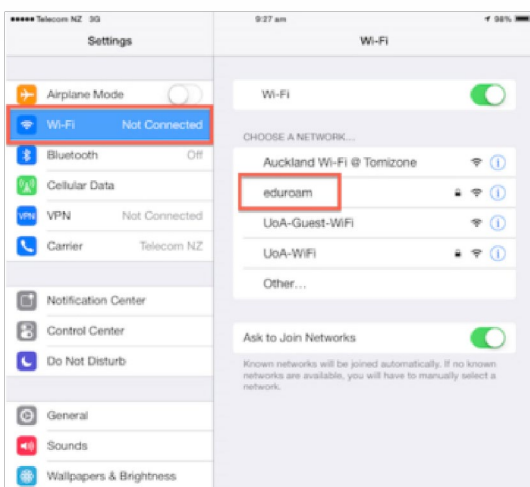

2. You will be prompted to enter your password. Enter your University of Otago username (in the format <username>@otago.ac.nz) and password.

The Mode should be Automatic.

Click Join.

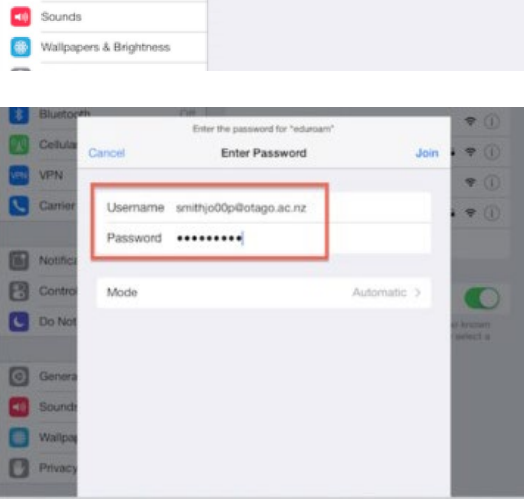

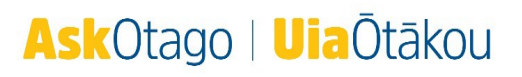

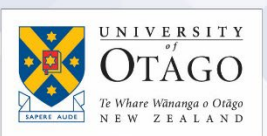

 $\bullet$  (i)

 $\bullet$  0

 $\bullet$  (i)

 $\bullet$ 

 $Acc$ 

3. You will be asked about the Certificate (wlan.otago.ac.nz).

Click on More Details.

4. Check that the Common Name in the details is UTNUSERFirst-Hardware. Go back to the Certificate window and click Accept.

5. You are now connected to the eduroam network. Click on eduroam to check that you have been assigned an IP address (this will be different at each location).

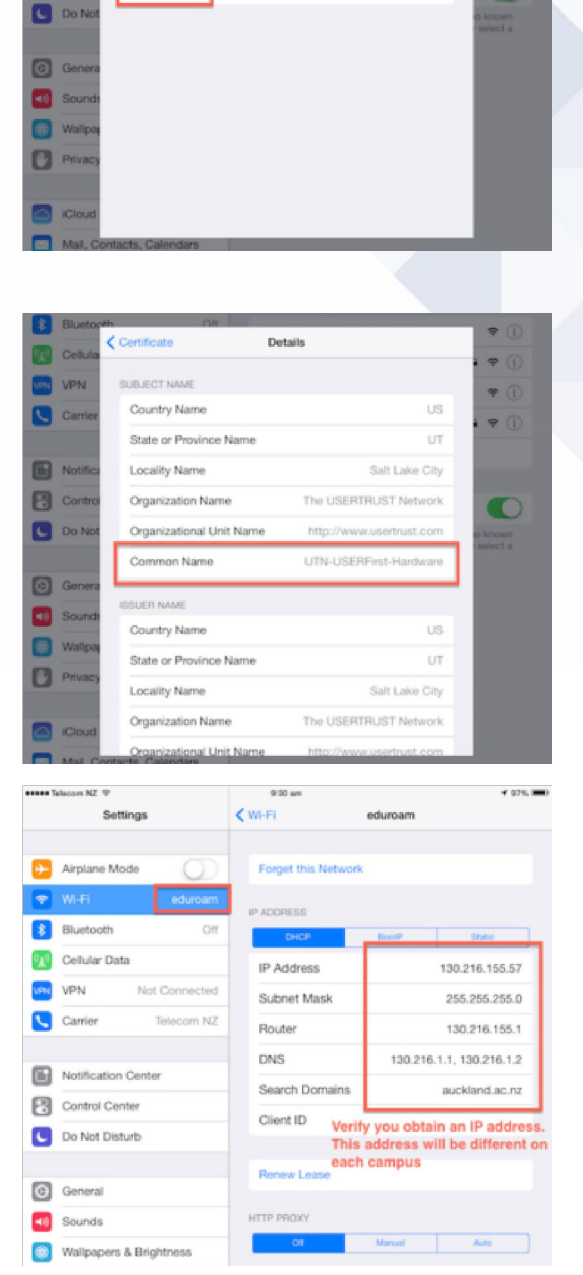

Certificate

12016 11:59:59 am

More Details

 $\sqrt{2}$  ce

all VPN

 $\Box$  Car

**B** Not

**B** Cont

Open your web browser and go to [http://www.otago.ac.nz](http://www.otago.ac.nz/) to confirm that you are connected to the eduroam network. If this step fails, please reconnect to the eduroam wireless network by disabling then reenabling your Wi-Fi. You will be asked for your University of Otago login credentials again.

Please contact AskOtago if you need any help with setting up iOS for eduroam: phone 64 3 479 7000 or 0800 80 80 98 or email [askotago.it@otago.ac.nz](mailto:askotago.it@otago.ac.nz)

## **Ask**Otago | **Uia**Ōtākou